# **BASIC SERIAL COMMAND SPECIFICATIONS**

# EIKI

# **LC-X85**

**Ver.1.00**

#### **Contents**

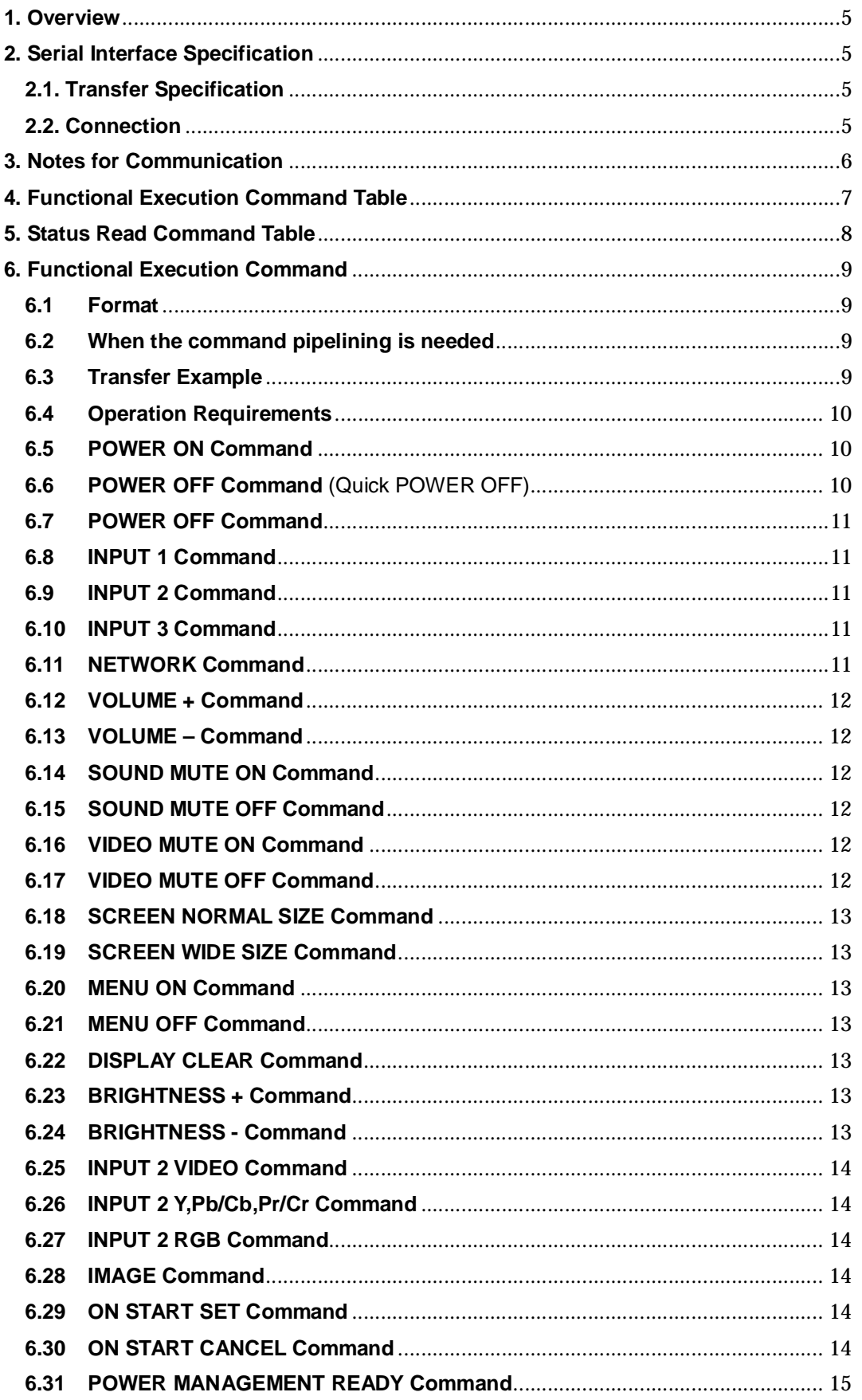

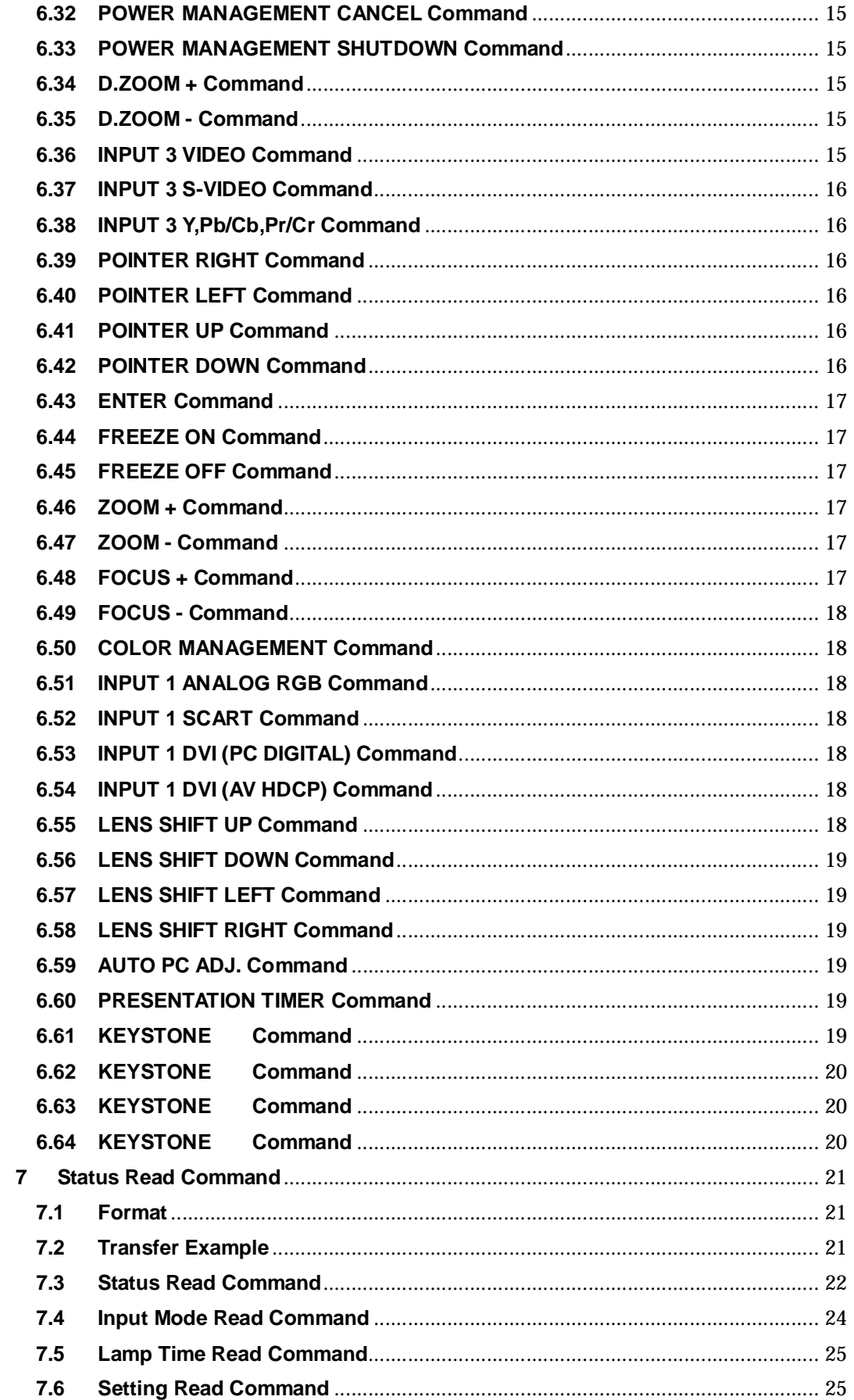

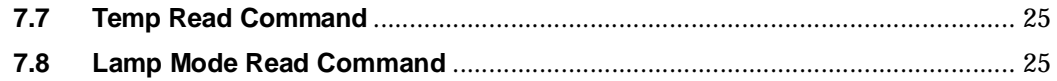

#### **LC\_X85 Basic Serial Command Functional Specifications**

#### **1. Overview**

These specifications define projector control commands for LC-X85.

The projector control commands are used to control a projector through RS-232C from a computer.

#### **2. Serial Interface Specification**

#### **2.1. Transfer Specification**

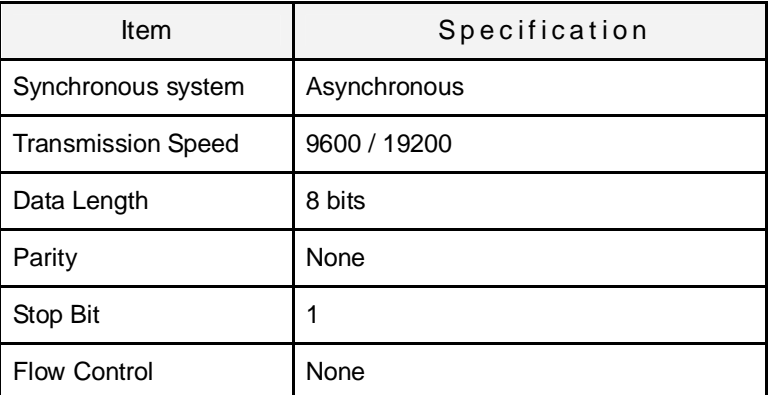

Transmission speed: initial setting value is 19200.

Transmission speed can be changed in service mode.

#### **2.2. Connection**

Dedicated serial cable must be used for the connection between computer and projector.

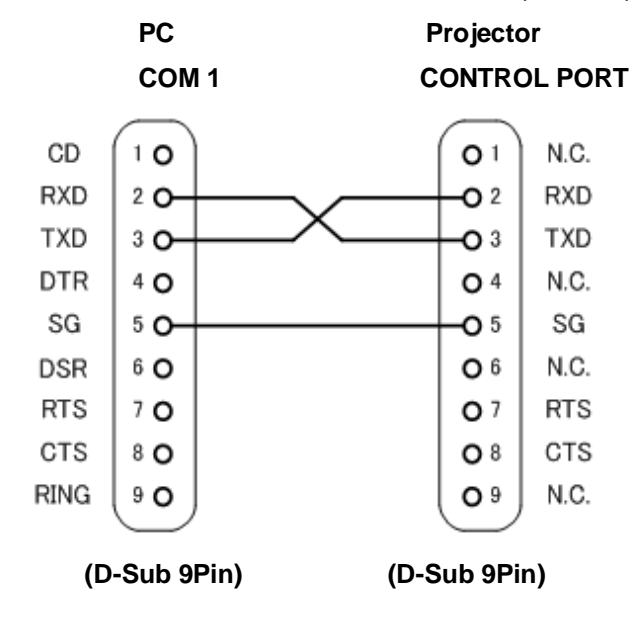

Connect COM port of the computer to CONTROL PORT of the projector.

COM Port (COM1 or COM2) of a computer is specified by control software of the computer.

#### **3. Notes for Communication**

The projector command is defined as one command per line that starts with "C" and ends with carriage return (0x0D).

When carriage return (0x0D) is received, decoding starts.

There are two types of commands; Functional Execution Commands which function in a way comparable to remote and console keys and Status Read Commands which get basic statuses of projector.

Example of Functional Execution Command: "C05" [CR]

Example of Status Read Command: "CR0" [CR]

In the cases below, it clears information of receive buffer.

1) When LF (0x0A) and EOF (0x1A) are received

2) When it takes more than a second to receive one command (until the projector receives carriage return since it has received the first data)

or the pipelining of Functional Execution Command, allow the following interval time after receiving return value.

1) Commands "VOLUME +/-", "ZOOM UP/DOWN", "FOCUS UP/DOWN" and "LENS-SHIFT UP/DOWN/RIGHT" --> 100ms

2) Other commands --> 500ms

For the pipelining of Status Read Command, allow more than 500 ms of interval time after reception of return value.

Do not send any subsequent command before reception of return value; however this is not the case when no response is returned after more than 5 seconds.

It takes about 7 seconds for internal initialization after plugging in AC power. During this time, it cannot process commands. Do not issue any command.

During 7 seconds after powering on in Standby mode, when the command for internal initialization or lamp lighting is received, ACK value is returned but the function is not executed. However, for Status Read Command, the function is executed in 500 ms after receiving ACK value for POWER ON command.

During countdown and cooling operations:

During countdown operation after execution of power-on, as well as during cooling operation after execution of power-off, ACK value is returned but the function is not executed when command is received.

On switching INPUT:

During 5 seconds after switching action has started in response to reception of INPUT switching command, ACK value is returned but the function is not executed when command is received. However, for Status Read Command, the function is executed in 500 ms after receiving ACK value for INPUT switching command.

The number of characters indicating successful reception of command varies according to the command. Please see [7. Status Read Command].

Characters used for commands must be Capital (A - Z).

#### **4. Functional Execution Command Table**

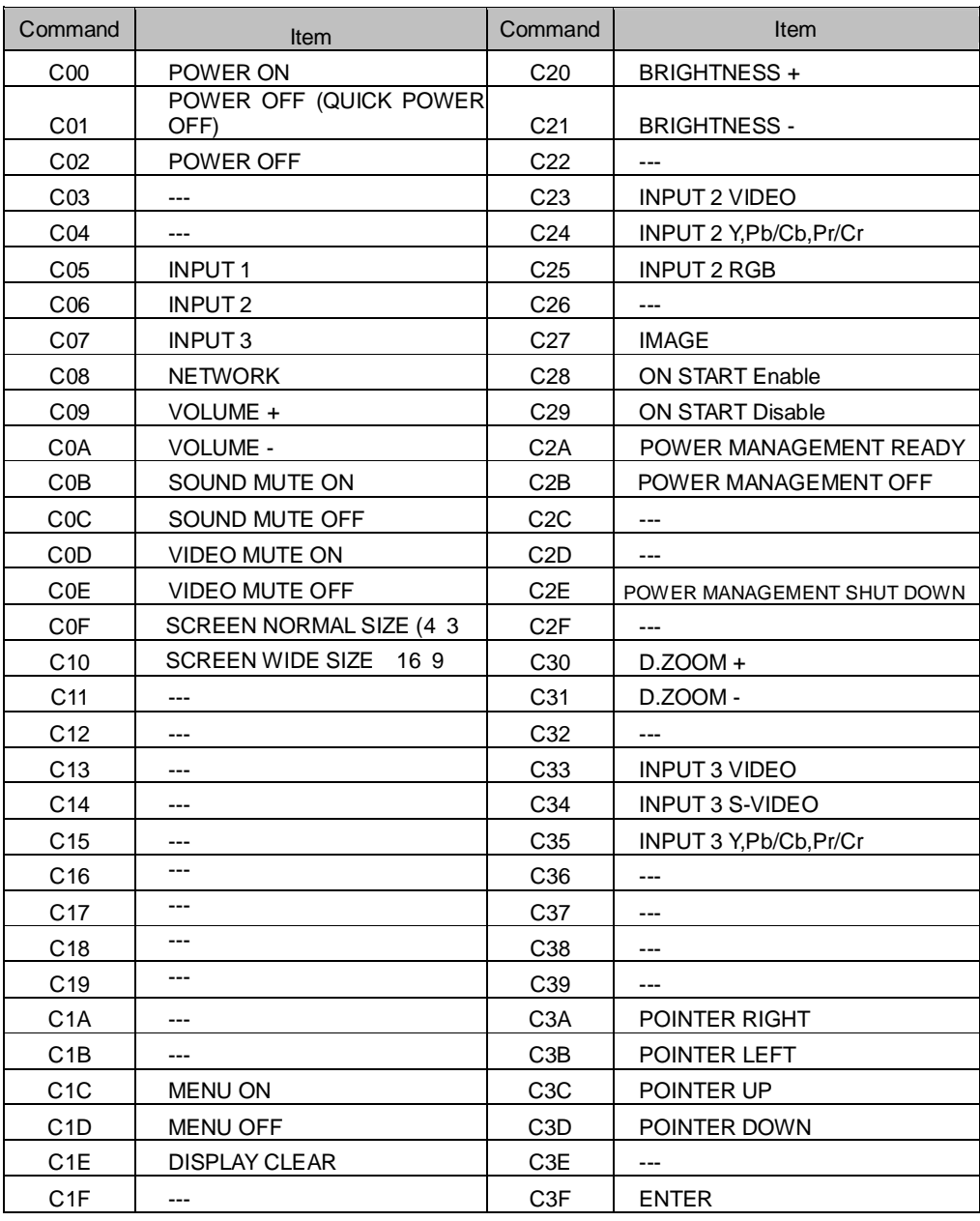

"---" means "No Function".

#### **LC\_X85 Basic Serial Command Functional Specifications**

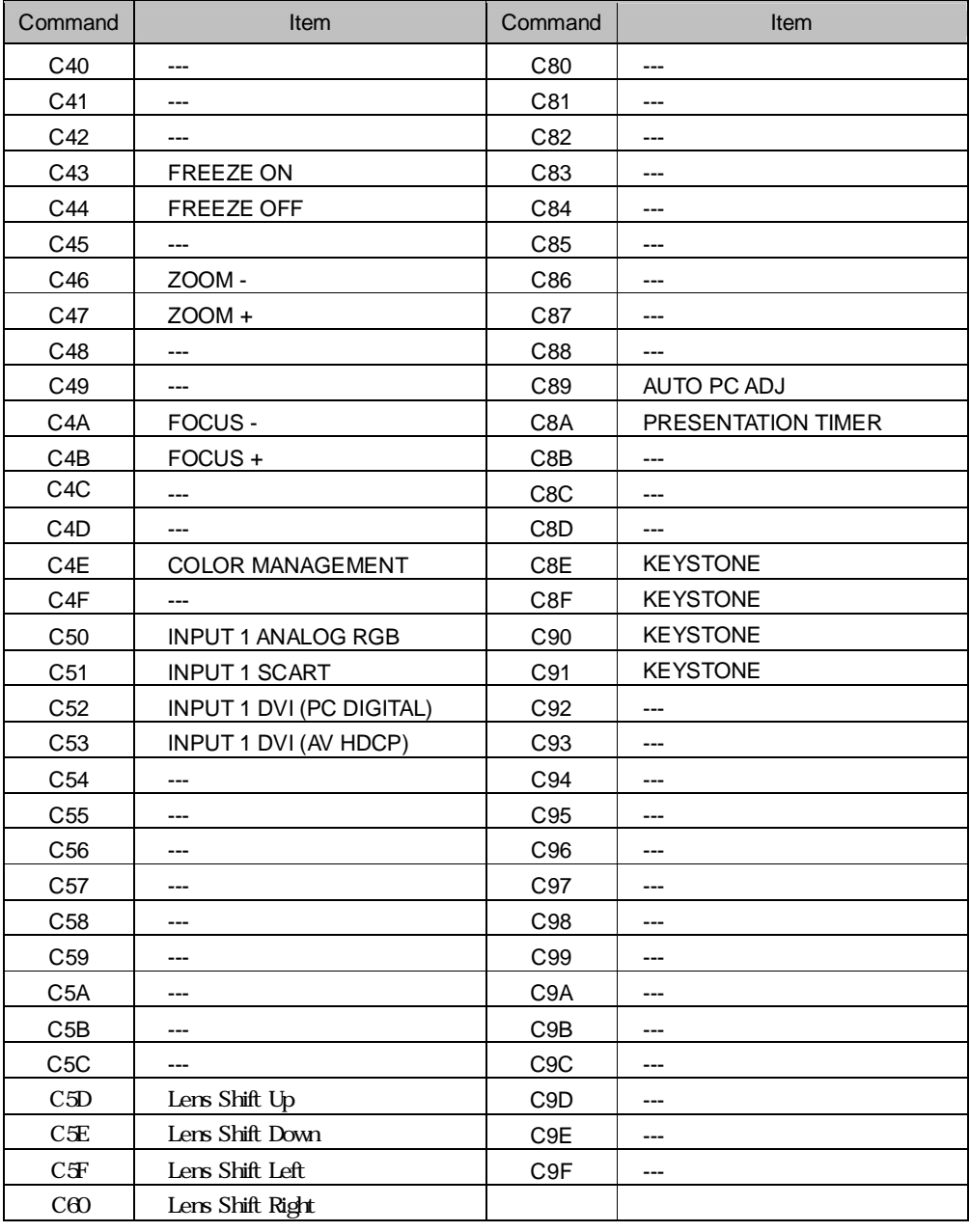

"———" means "No Function"

# **5. Status Read Command Table**

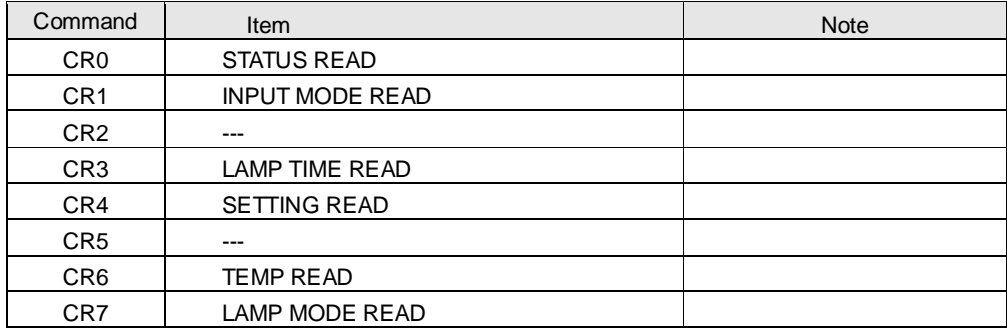

"———" means "No Function".

#### **6. Functional Execution Command**

#### **6.1 Format**

PC issues a command in the following format:

#### **"C" Command [CR]**

Command: two characters (See Functional Execution Command Table)

Projector decodes the received data and returns the result when getting ready to receive the next command.

**[ACK] [CR]** (0x06, 0x0D) When received Functional Execution Commands.

When received data cannot be decoded, **"?" [CR]** is returned.

#### **6.2 When the command pipelining is needed**

In the case of the function requiring command pipelining, such as "Volume +/-" and "Zoom +/-", operation should follow the same way as in remote control:

1) Sending-side system issues commands every 100 ms after receiving the return value.

2) When receiving an applicable command, the function is executed for 120 ms from the moment.

3) When receiving the same command in sequence within 120 ms, the function is executed for another 120 ms from the moment of the second command reception.

4) When any other command is not received after 120 ms, the execution of pipelining is stopped.

5) When Projector receives another command within 120 ms, the execution of pipelining is stopped.

#### **6.3 Transfer Example**

Change Projector mode to Video with Basic Command.

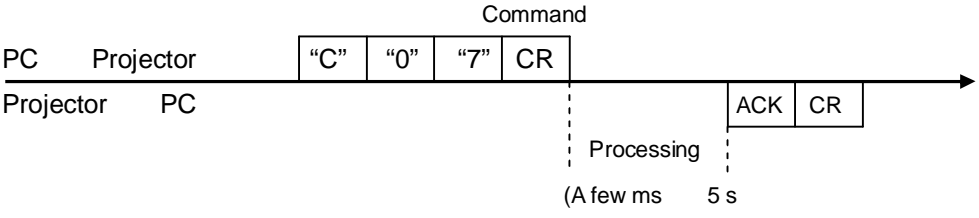

#### **6.4 Operation Requirements**

In the following status of projector, Available Functional Execution Commands are limited.

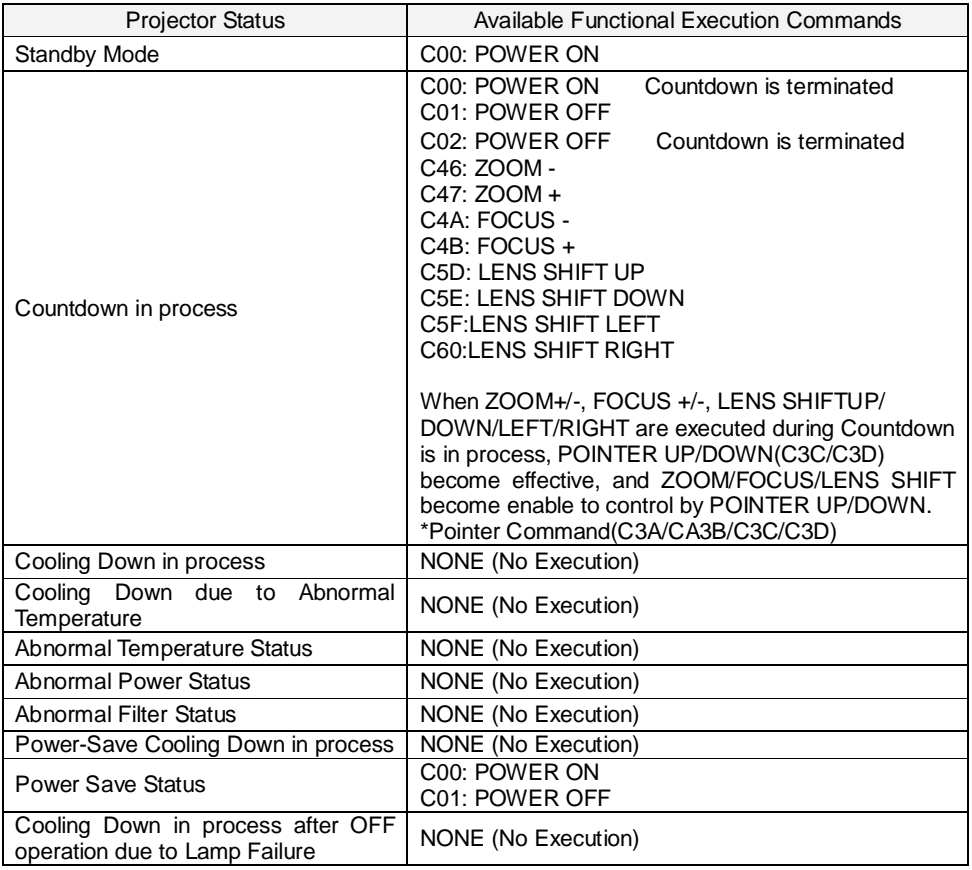

Note) in above status, the projector returns **[ACK] [CR]** even if it receives the other command**.**

# **6.5 POWER ON Command**

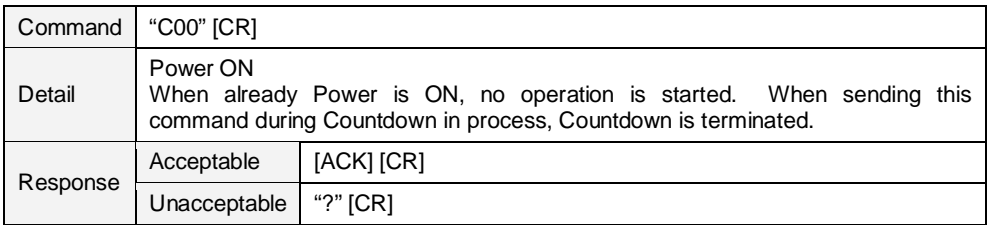

#### **6.6 POWER OFF Command** (Quick POWER OFF)

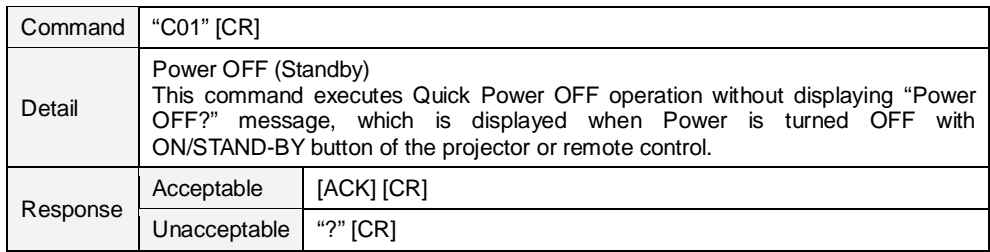

#### **6.7 POWER OFF Command**

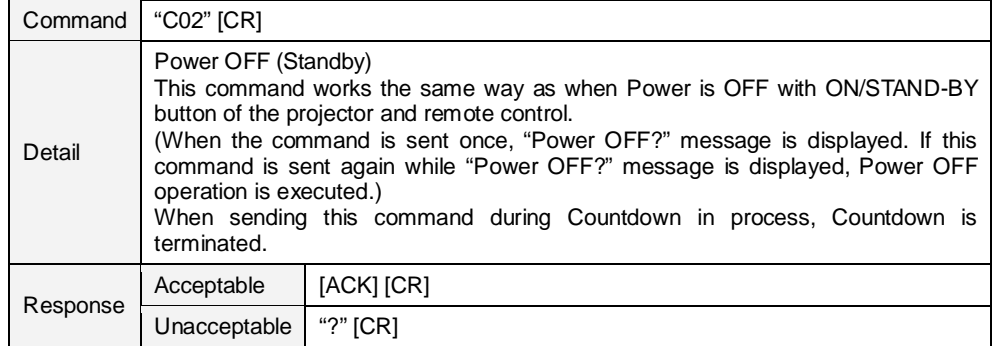

# **6.8 INPUT 1 Command**

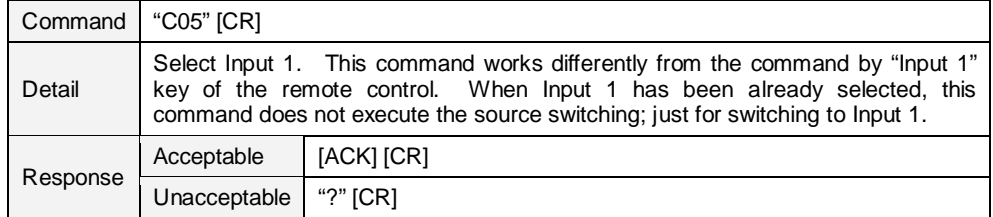

#### **6.9 INPUT 2 Command**

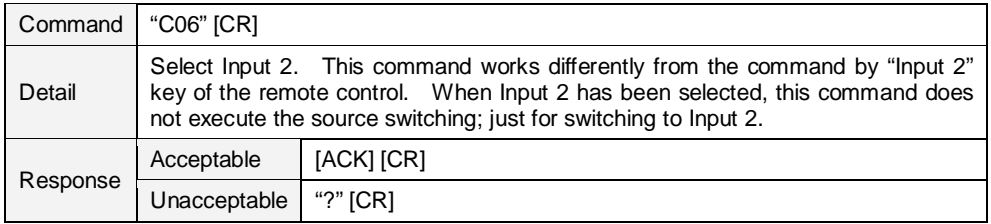

# **6.10 INPUT 3 Command**

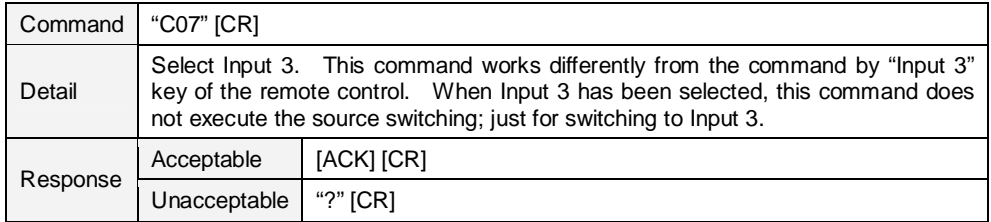

#### **6.11 NETWORK Command**

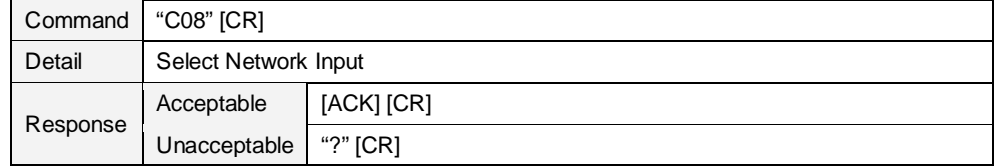

#### **6.12 VOLUME + Command**

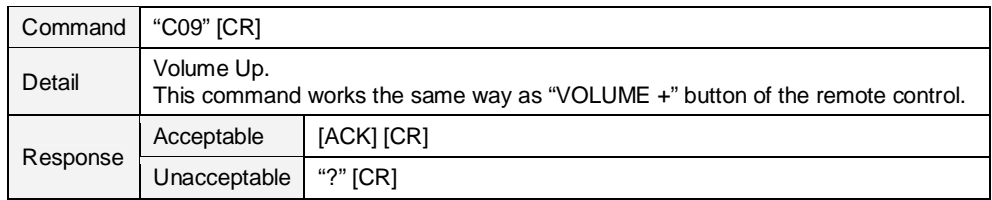

#### **6.13 VOLUME – Command**

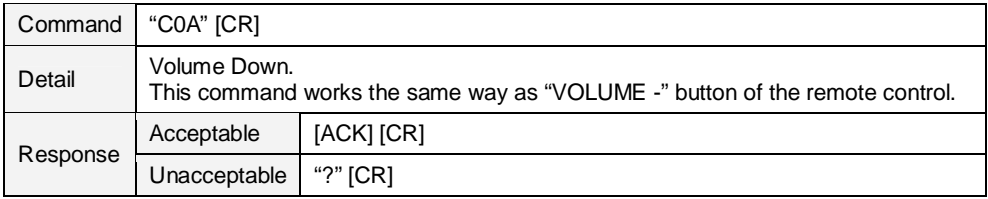

# **6.14 SOUND MUTE ON Command**

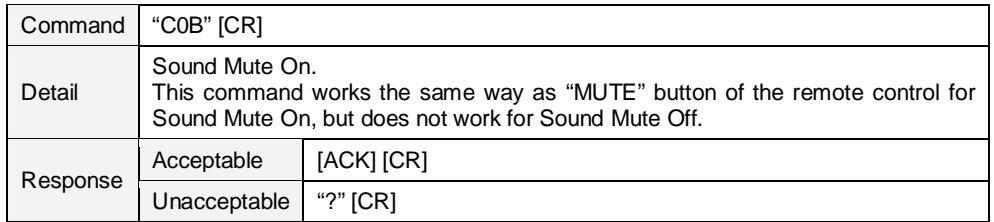

# **6.15 SOUND MUTE OFF Command**

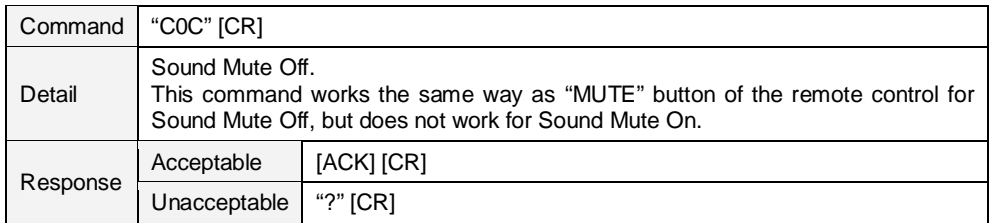

# **6.16 VIDEO MUTE ON Command**

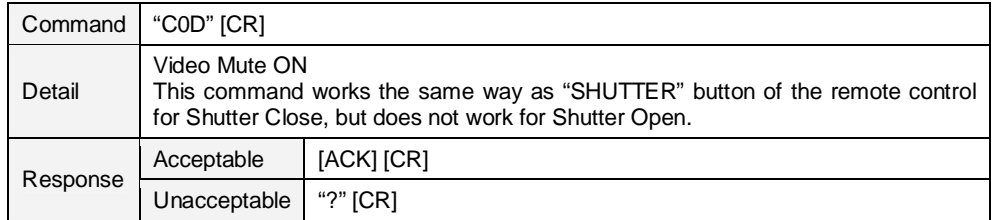

# **6.17 VIDEO MUTE OFF Command**

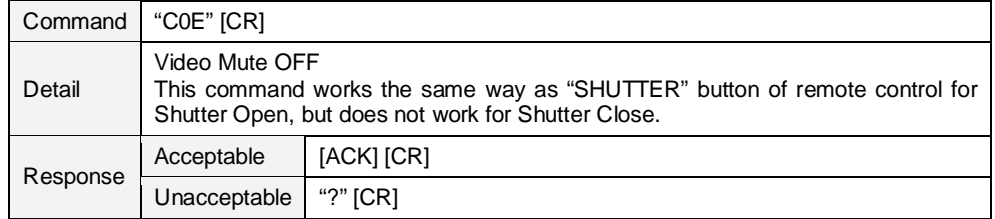

## **6.18 SCREEN NORMAL SIZE Command**

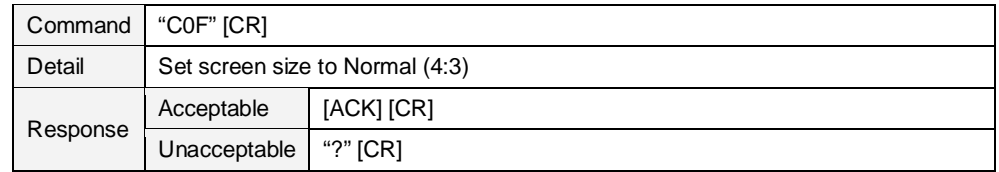

#### **6.19 SCREEN WIDE SIZE Command**

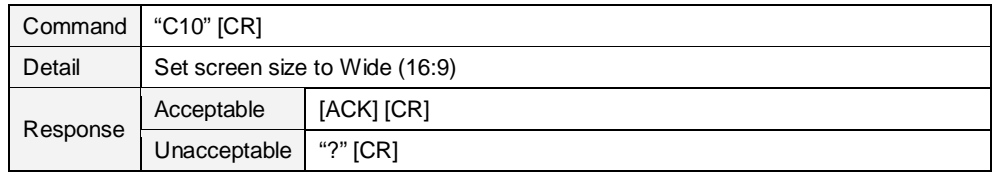

# **6.20 MENU ON Command**

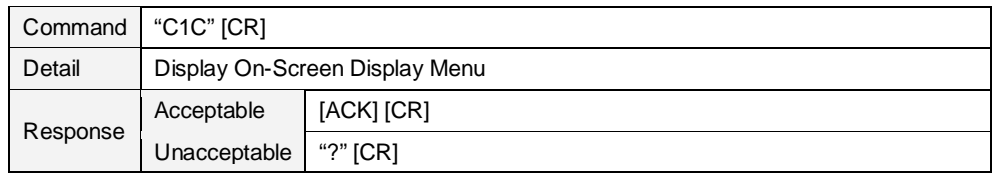

#### **6.21 MENU OFF Command**

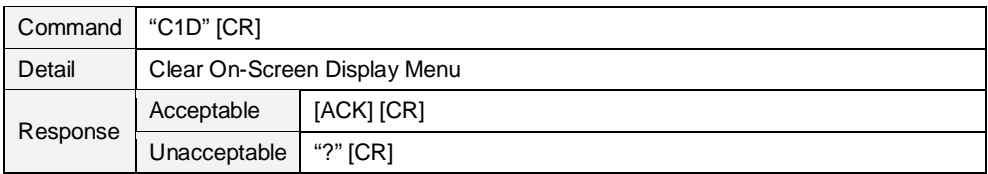

# **6.22 DISPLAY CLEAR Command**

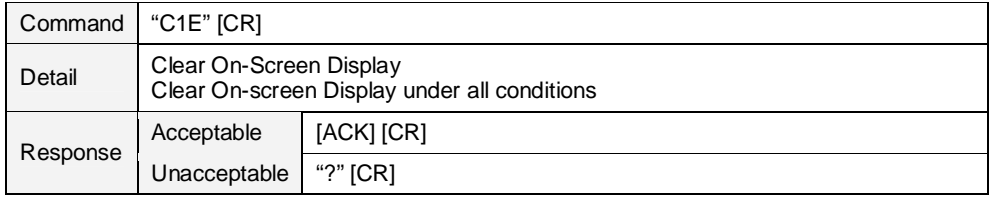

#### **6.23 BRIGHTNESS + Command**

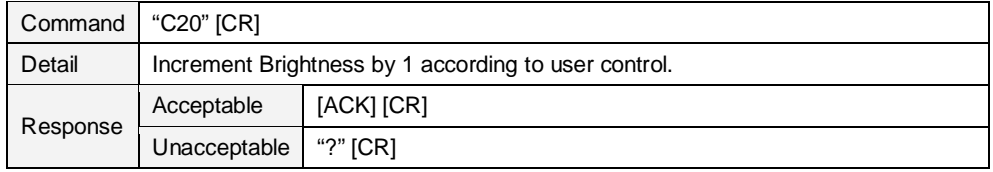

# **6.24 BRIGHTNESS - Command**

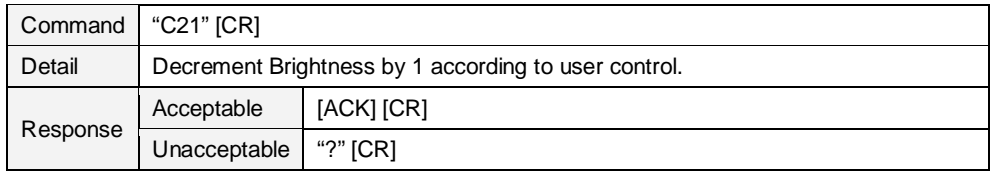

#### **6.25 INPUT 2 VIDEO Command**

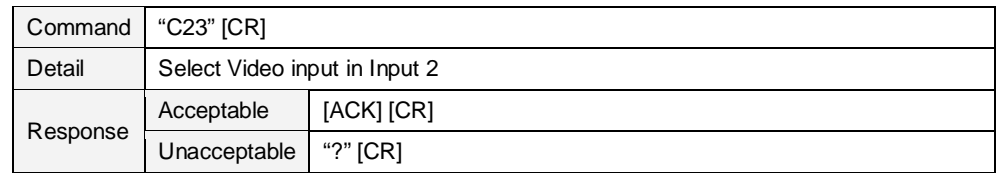

#### **6.26 INPUT 2 Y,Pb/Cb,Pr/Cr Command**

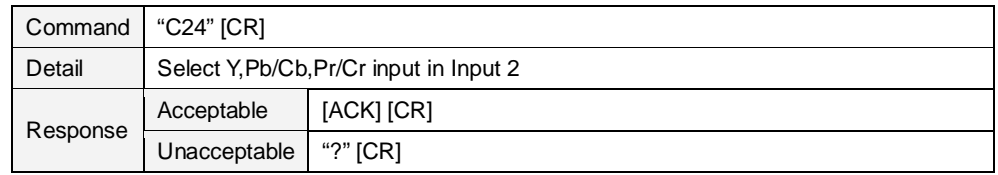

# **6.27 INPUT 2 RGB Command**

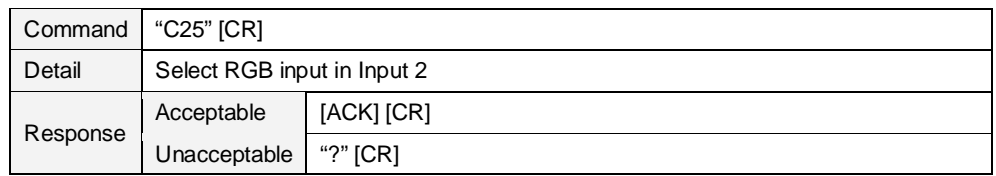

#### **6.28 IMAGE Command**

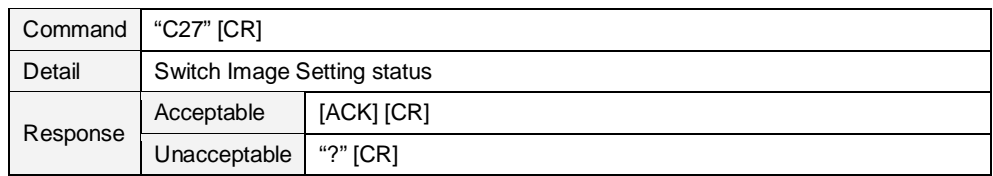

# **6.29 ON START SET Command**

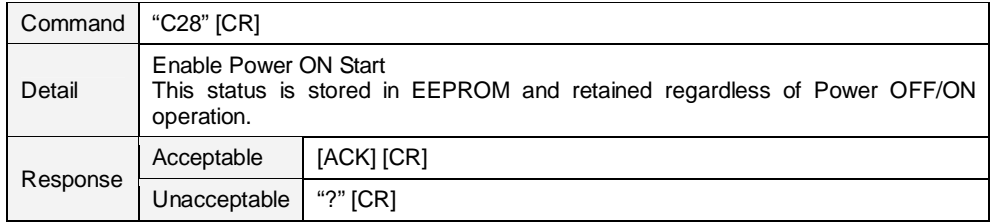

# **6.30 ON START CANCEL Command**

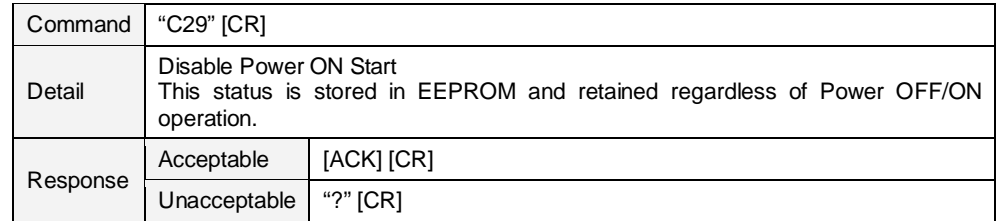

#### **6.31 POWER MANAGEMENT READY Command**

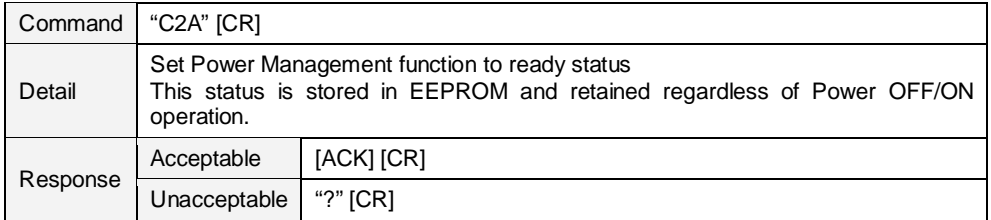

#### **6.32 POWER MANAGEMENT CANCEL Command**

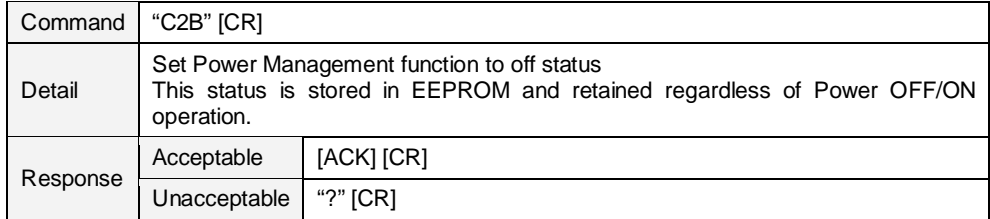

#### **6.33 POWER MANAGEMENT SHUTDOWN Command**

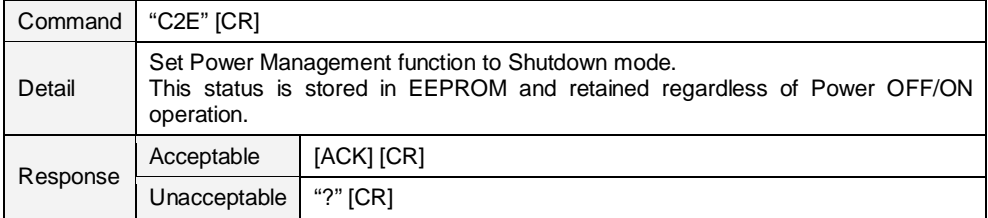

#### **6.34 D.ZOOM + Command**

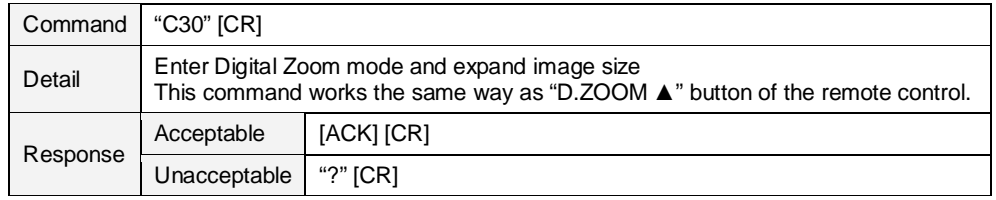

#### **6.35 D.ZOOM - Command**

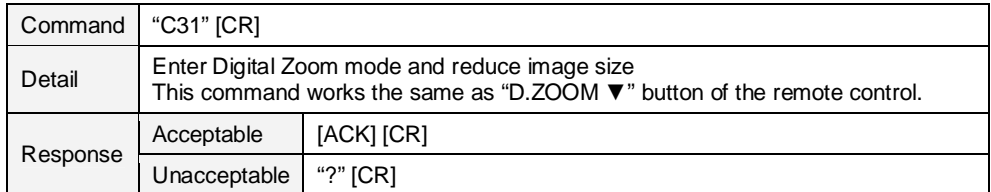

# **6.36 INPUT 3 VIDEO Command**

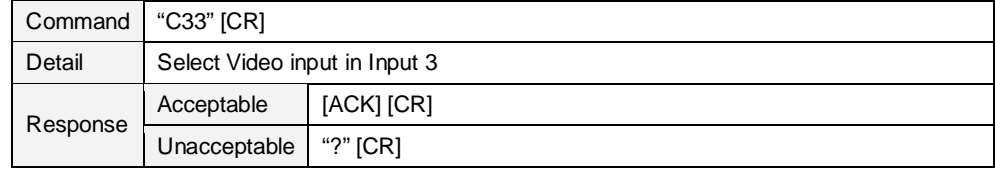

#### **6.37 INPUT 3 S-VIDEO Command**

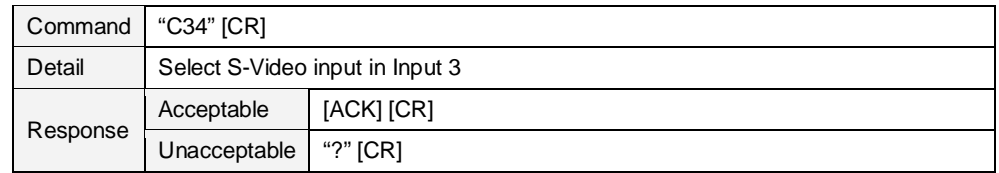

#### **6.38 INPUT 3 Y,Pb/Cb,Pr/Cr Command**

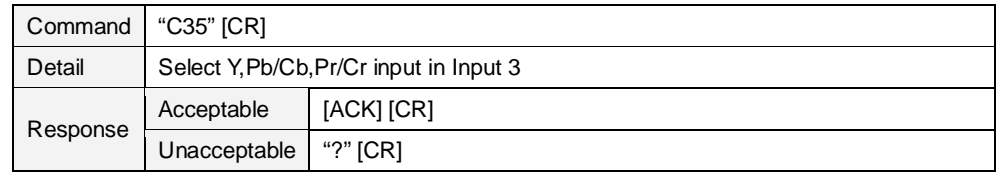

# **6.39 POINTER RIGHT Command**

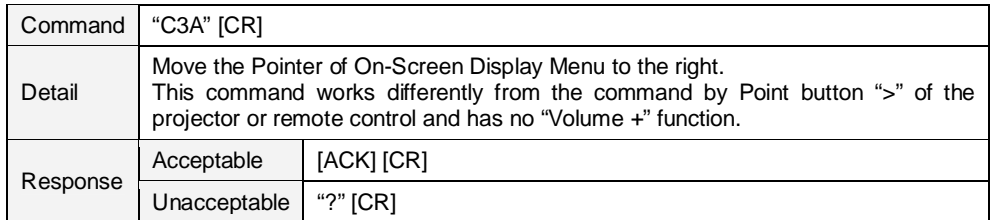

#### **6.40 POINTER LEFT Command**

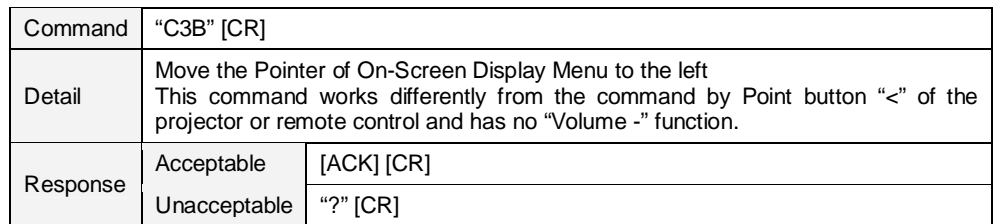

#### **6.41 POINTER UP Command**

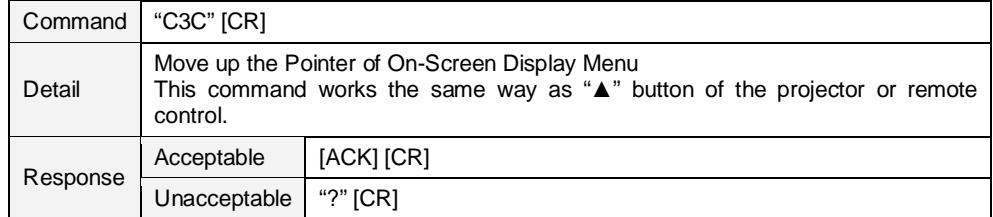

## **6.42 POINTER DOWN Command**

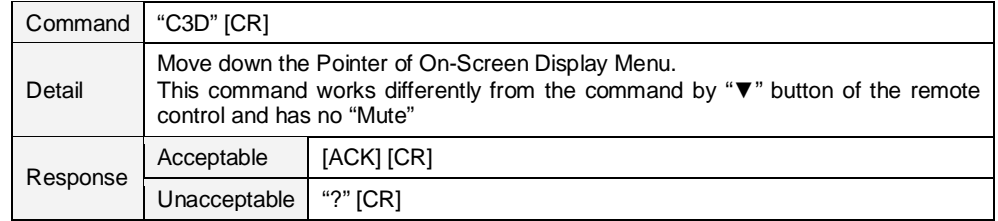

#### **6.43 ENTER Command**

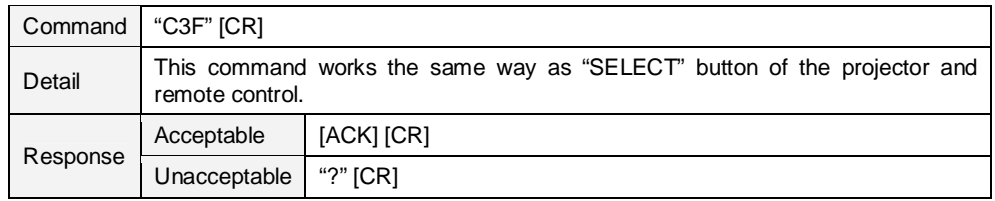

# **6.44 FREEZE ON Command**

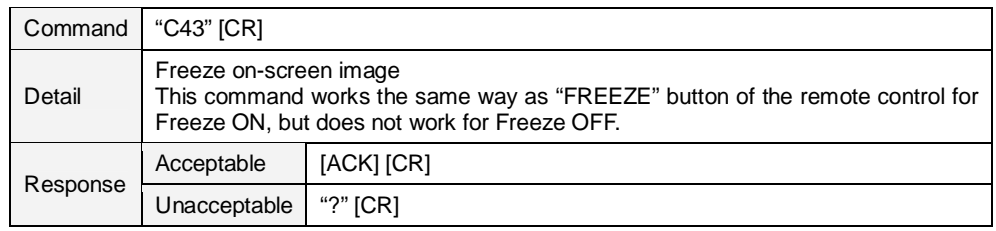

#### **6.45 FREEZE OFF Command**

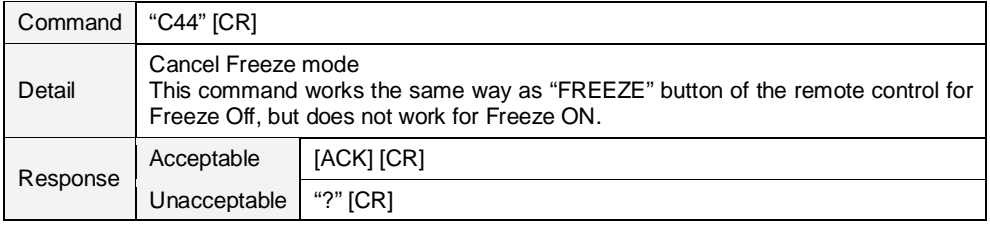

#### **6.46 ZOOM + Command**

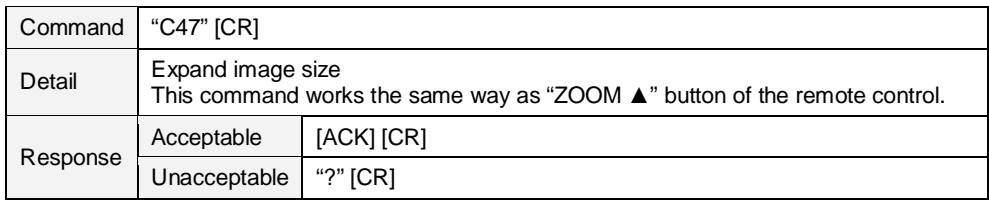

# **6.47 ZOOM - Command**

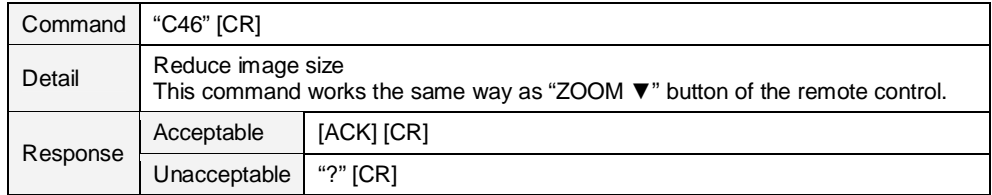

#### **6.48 FOCUS + Command**

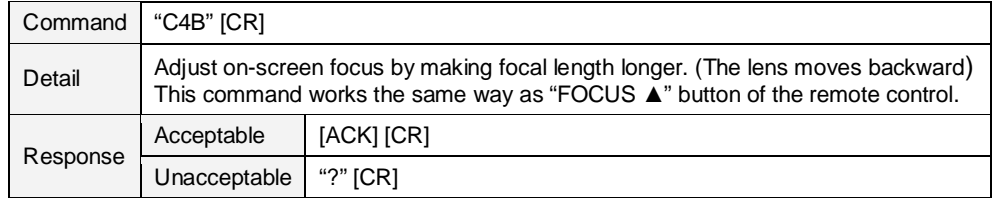

#### **6.49 FOCUS - Command**

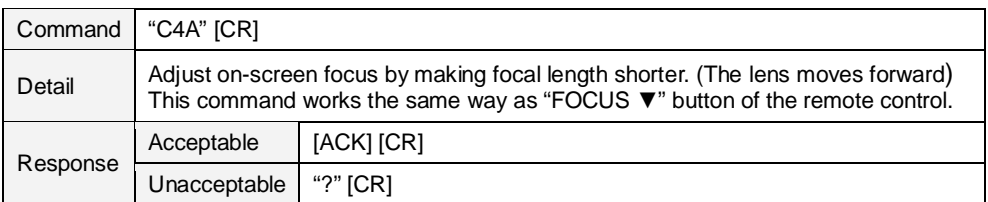

#### **6.50 COLOR MANAGEMENT Command**

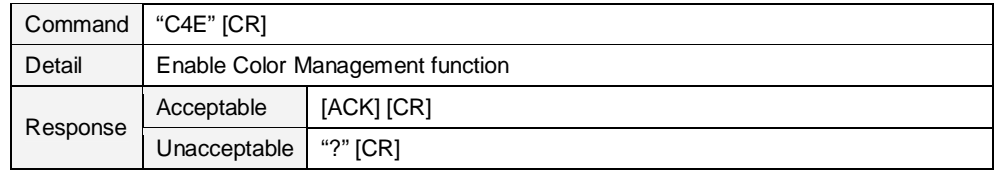

#### **6.51 INPUT 1 ANALOG RGB Command**

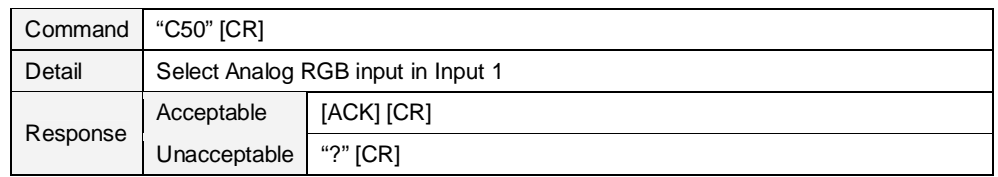

# **6.52 INPUT 1 SCART Command**

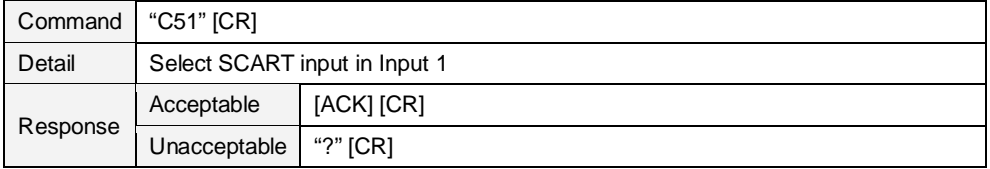

# **6.53 INPUT 1 DVI (PC DIGITAL) Command**

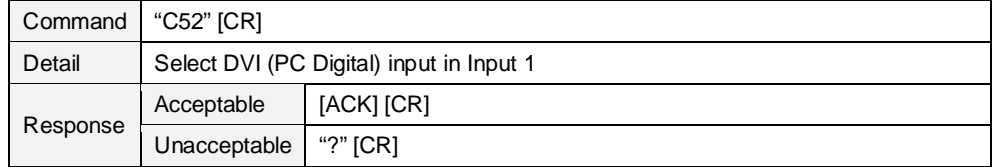

## **6.54 INPUT 1 DVI (AV HDCP) Command**

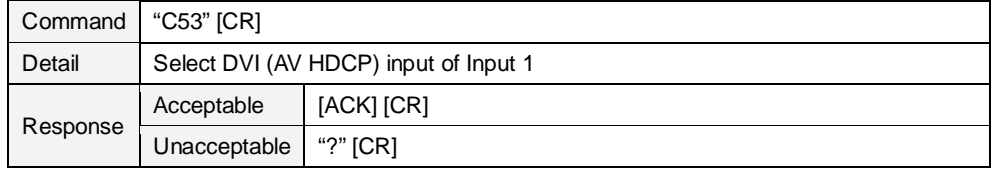

#### **6.55 LENS SHIFT UP Command**

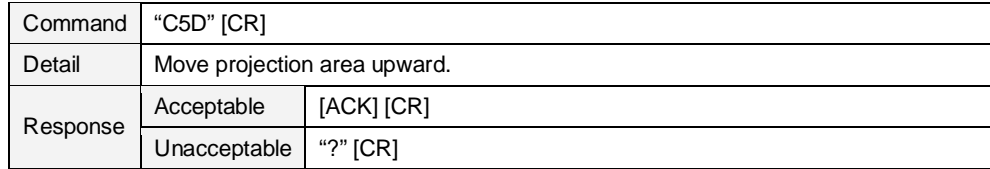

#### **6.56 LENS SHIFT DOWN Command**

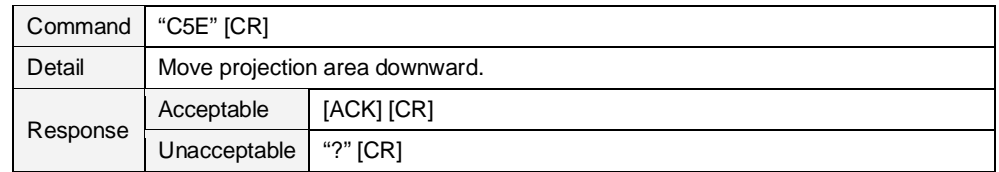

#### **6.57 LENS SHIFT LEFT Command**

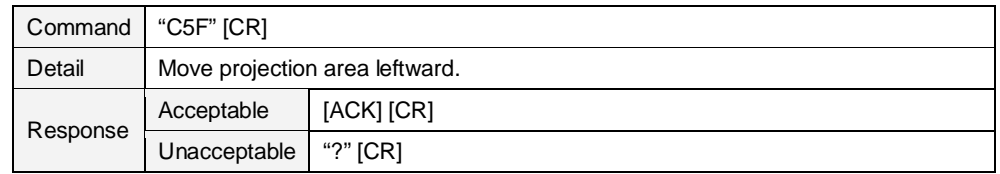

# **6.58 LENS SHIFT RIGHT Command**

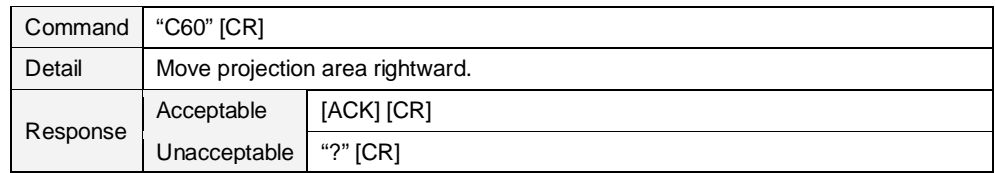

#### **6.59 AUTO PC ADJ. Command**

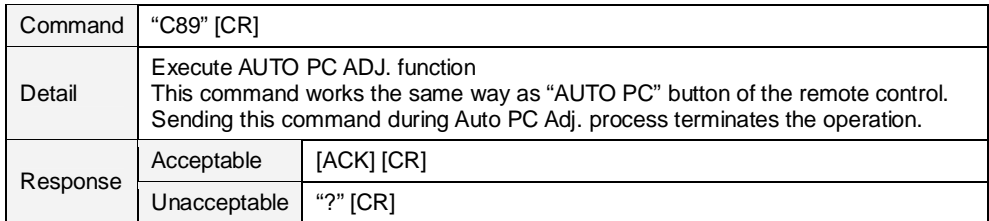

#### **6.60 PRESENTATION TIMER Command**

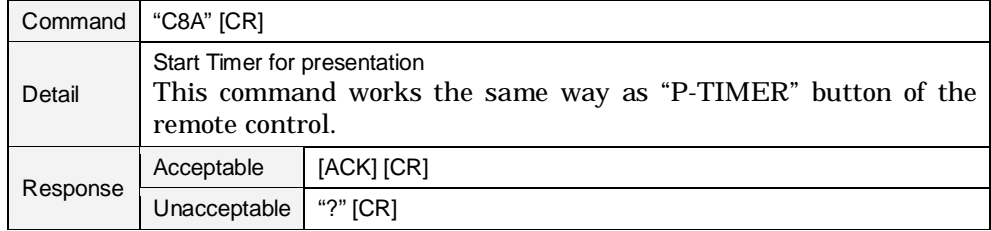

#### **6.61 KEYSTONE ↑ Command**

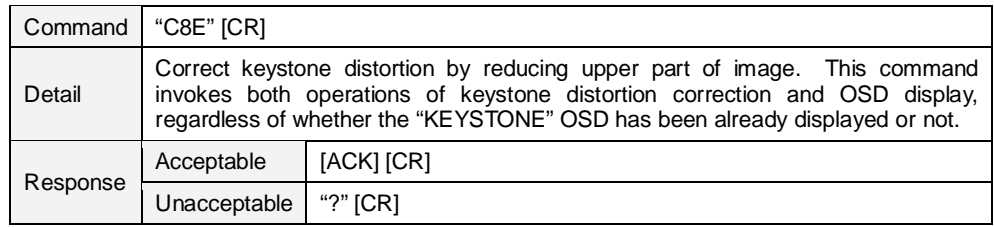

# **6.62 KEYSTONE ↓ Command**

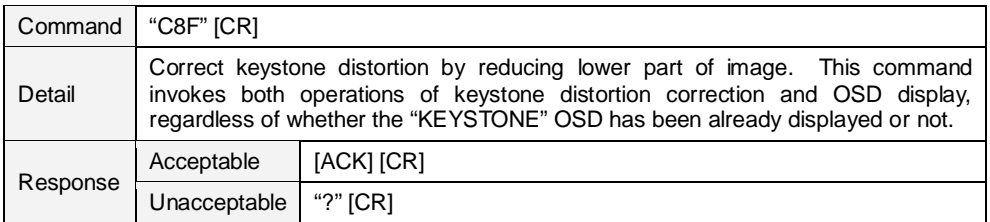

#### **6.63 KEYSTONE → Command**

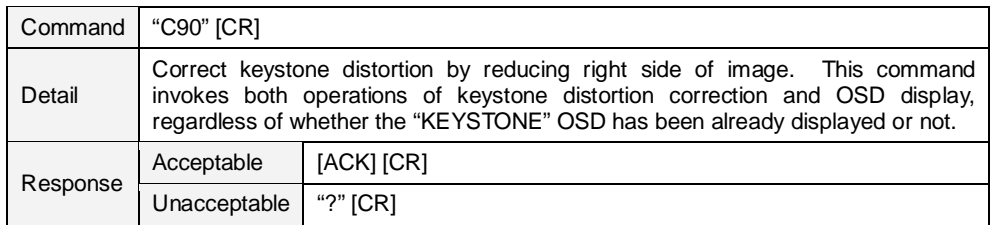

#### **6.64 KEYSTONE ← Command**

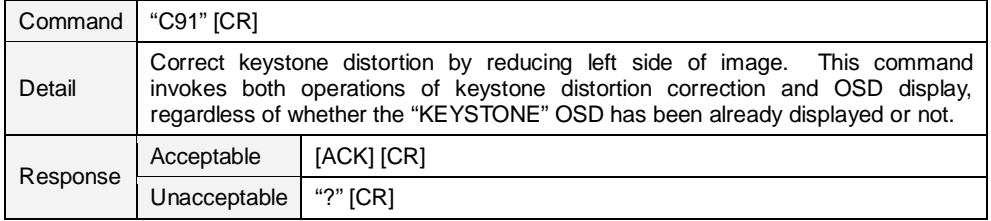

#### **LC\_X85 Basic Serial Command Functional Specifications**

#### **7 Status Read Command**

#### **7.1 Format**

PC issues a command in the following format.

#### **"CR" Command [CR]**

Command: one character (See Status Read Command Table)

When projector receives an appropriate command, it returns the required data in string.

#### **Required Data [CR]**

Required Data: string (See Status Read Command Table)

When the received data cannot be decoded, the projector returns **"?" [CR]** is returned.

#### **7.2 Transfer Example**

Getting Input mode information of projector by Basic Commands.

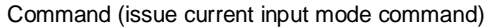

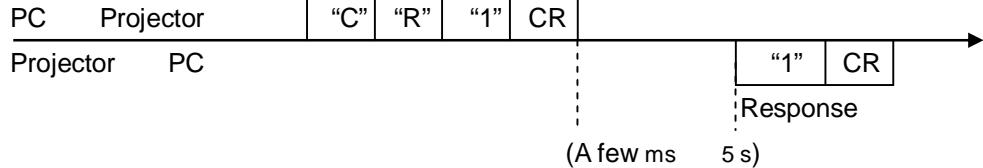

(Indicating Computer 1 is selected)

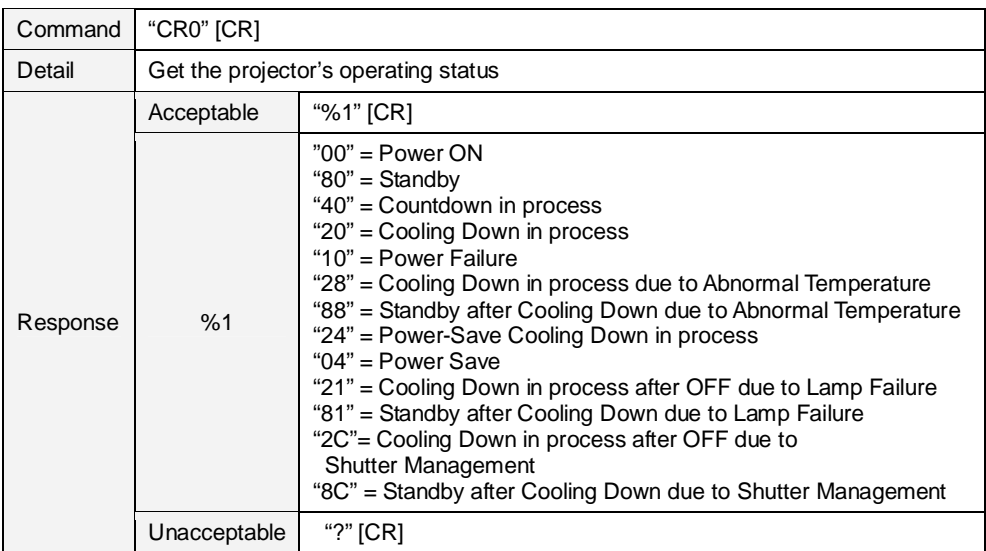

#### **7.3 Status Read Command**

#### **Details for Response**

**"00" [CR]**

Status: Power ON

Normal image is on-screen.

#### **"80" [CR]**

Status: Standby

When the status is Standby, Status Read Commands are always accepted, but any Functional Execution Commands are not accepted except for POWER ON command.

## **"40" [CR]**

Status: Countdown in process

When "Display" in Setting Menu is set to ON, Countdown operation is started by execution of POWER ON; while "Display" in Setting Menu is set to OFF, the status moves directly to Power ON without Countdown operation.

#### **"20" [CR]**

Status: Cooling Down in process

When the status is Power ON, and then POWER OFF Command ("C01" [CR]) is executed, it moves to Cooling Down status.

When lamp turns off and about 90 seconds of fan spinning finishes, the above status automatically moves to Standby (The fan spinning time depends on models.)

This function is intended to cool down lamps and other optical parts, and is quite important for projector's reliability. During this time, any Functional Execution Command is invalid.

#### **"10" [CR]**

Status: Power Failure

When the power supply voltage inside the projector reaches abnormal status, the projector is automatically turned off.

Abnormal power supply voltage includes;

- Filter abnormal status
- Shutter abnormal status

The projector returns "10" [CR], which indicates it enters Power OFF status due to Power Failure.

In this case Fan also stops unlike Cooling Down status.

#### **"28" [CR]**

Status: Cooling Down in process due to Abnormal Temperature

When the inside temperature rises abnormally high, it automatically starts Cooling Down operation. The projector returns "28" [CR].

Even if the temperature goes down during this process, the given Cooling Down process is conducted.

#### **"88" [CR]**

Status: Standby after Cooling Down due to Abnormal Temperature

When the status becomes Standby after the temperature goes down by Cooling Down operation invoked due to Abnormal Temperature, the projector returns "88" [CR]. This indicates Abnormal Temperature caused turning to Standby status.

This status continues until the next operation is started; when Power On is executed, the projector clears the information of Abnormal Temperature and normal operation starts.

#### **"24" [CR]**

Status: Power-Save Cooling Down in process

This indicates Power Management in the Setting menu is enabled and Power-Save Cooling Down operation is in process.

During this time, any Functional Execution Command is invalid.

In this Power-Save Cooling Down function, the status moves to Power Save after the given Cooling down operation.

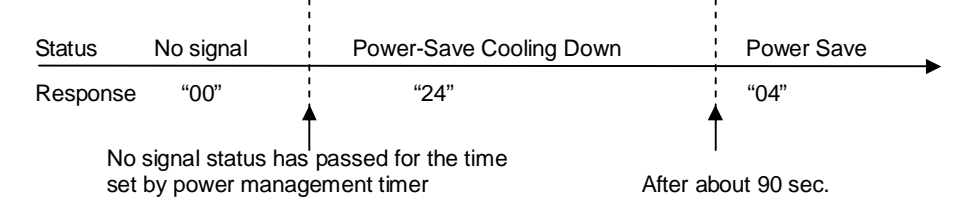

#### **"04" [CR]**

Status: Power Save

This indicates it moves to Power-Save status by Power Management function as set in the Setting menu.

#### **"21" [CR]**

Status: Cooling Down in process after OFF due to Lamp Failure

When the projector is turned off due to lamp failure, it automatically starts Cooling Down operation. The projector returns "21" [CR]. "21" [CR] has been kept during Cooling Down operation.

#### **"81" [CR]**

Status: Standby after Cooling Down due to Lamp Failure

The projector has recovered from Lamp Failure status. When the projector enters Standby status after Cooling Down operation invoked due to lamp failure, it returns "81". This indicates the status turns to Standby due to lamp failure. This status continues until the next operation is started; when Power On is executed, the projector clears the information of Lamp Failure and normal operation starts.

#### **"2C" [CR]**

Status: Cooling Down in process due to Shutter management function

This indicates it has moved to Cooling down status according to the setting of Shutter Management function in setting menu. During this time, Functional Execution Commands are not accepted.

#### **"88" [CR]**

Status: Standby after Cooling Down due to Shutter management function

This value is returned when Cooling Down operation due to Shutter management has been completed and the status has been moved to Standby. The status is kept until the next operation starts. When projector is turned on again, it cancels the last status and starts normal operation.

#### **7.4 Input Mode Read Command**

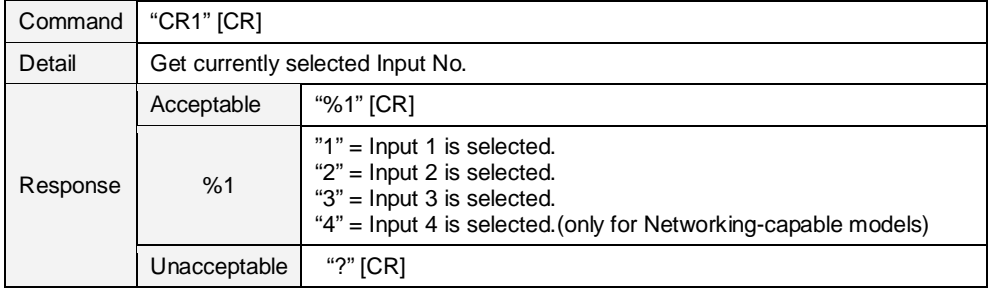

# **7.5 Lamp Time Read Command**

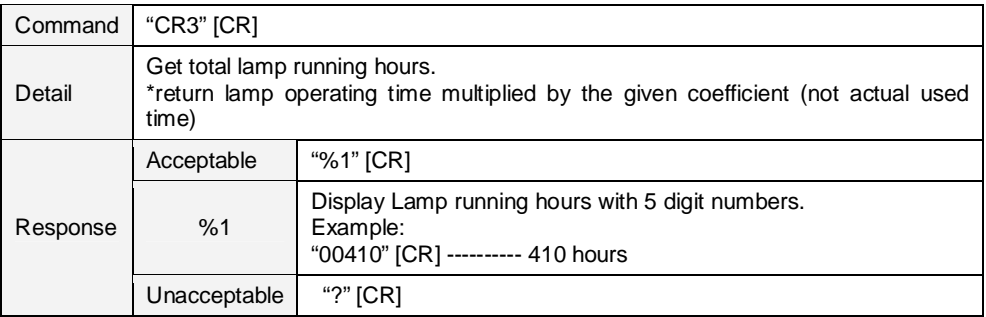

# **7.6 Setting Read Command**

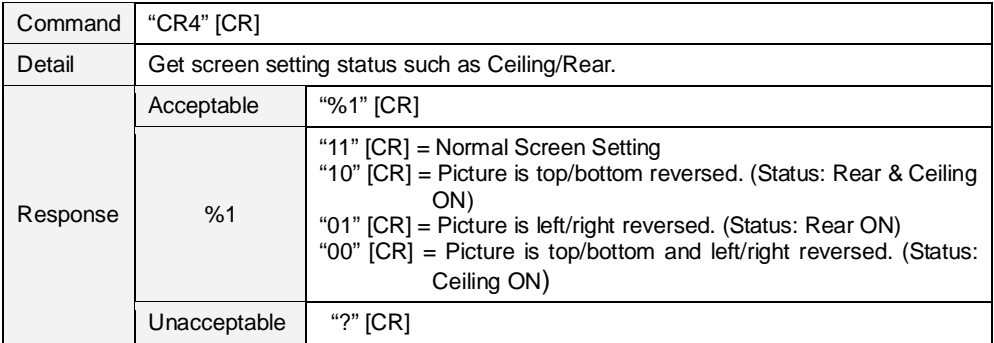

# **7.7 Temp Read Command**

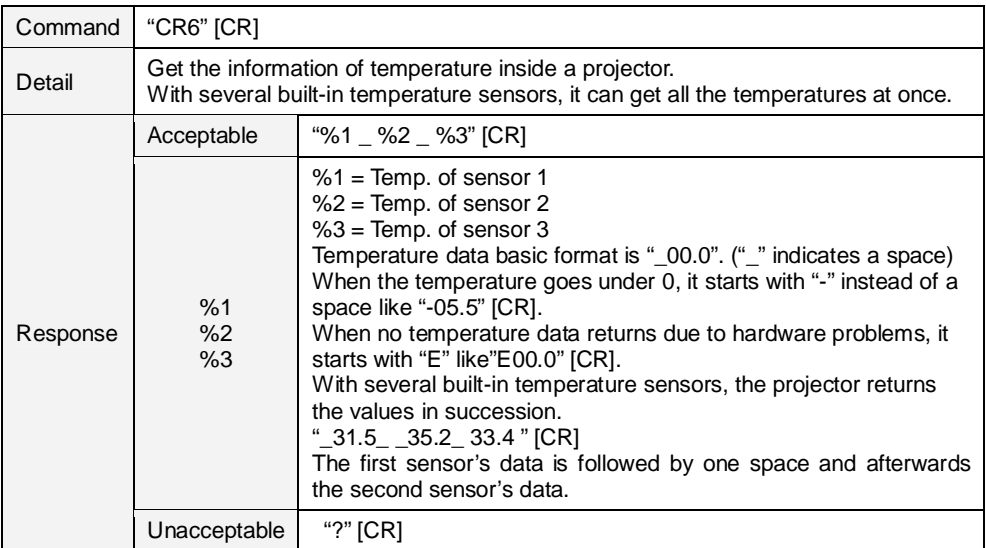

#### **7.8 Lamp Mode Read Command**

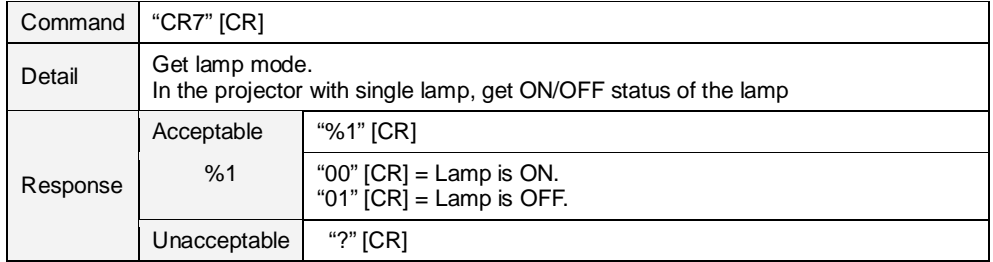